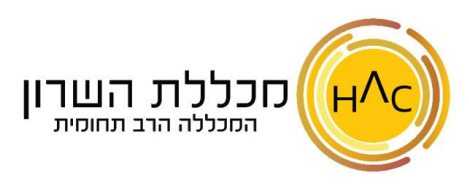

# **שיעור 33 - הדפסה ופריסת עמוד**

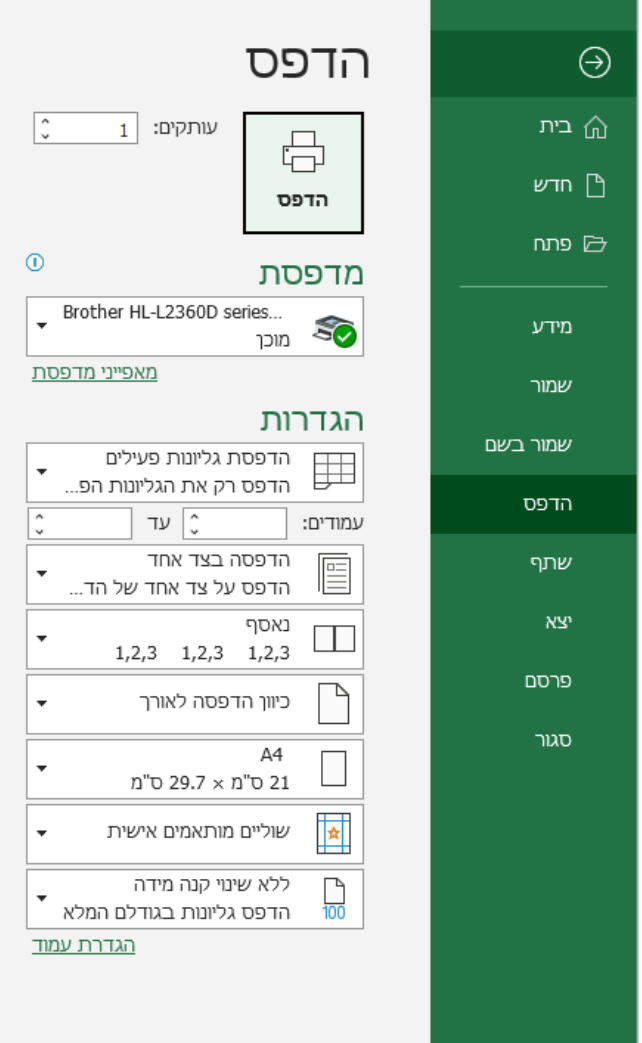

# שוליים רגילים / מותאמים אישית

רוחב שולי הדף, ניתן להצר אותם על מנת לנצל יותר את שטח הדף או להפך.

# ללא שינוי קנה מידה

תוכלו לבחור אם להתאים את הנתונים שלכם לדף אחד / רק את העמודות / רק את השורות, והתוכנה תקטין את גודל הגופן בהתאם.

#### **לשונית פריסת עמוד**

בלשונית זו ניתן לראות את הכפתורים שנמצאים בחלון תצוגה לפני הדפסה.

בנוסף, בלחיצה על כפתור **הגדרת עמוד**, בחלון שנפתח , ניתן להגדיר ששורת הכותרות תחזור על עצמה לאורך כל הדפסת הגיליון, להוסיף קווי רשת בהדפסה, כותרת עליונה ותחתונה ועוד.

# הדפסת גיליונות פעילים

ניתן לבחור בכפתור זה אם להדפיס את כל חוברת העבודה, רק הגיליון ממנו יצאתם להדפסה או רק את התאים המסומנים (הדפסת בחירה). \*בשדה **עמודים** ניתן לבחור א ת מספרי העמודים הרצויים להדפסה: למשל עמודים 1 ו 5- נכתוב כך : 1,5 עמודים 3 עד 7 נכתוב כ ך: 3-7 עמודים 4 עד 8 וגם 10 עד 15 נכתוב כך: 4-8,10-15

### הדפסה בצד אחד

ניתן בכפתור זה לבחור להדפיס בשני הצדדים – )בהנחה והמדפסת שלכם תומכת בכך(

### נאסף

במידה ואתם מדפיסים כמה עותקים, תוכלו לבחור להדפיס **נאסף** על מנת להדפיס כל עותק בצורת חוברת מלאה )עמודים 1 עד ,3 ואז שוב 1 עד 3 וכן הלאה, לפי כמות העותקים) או כל עמוד בנפרד כמספר העותקים שציינתם, ולא בצורת חוברת )לא נאסף).

### כיוון הדפסה לאורך

ניתן מכאן לשנות את כיוון הדף – אם להדפיס לאורך הדף או לרוחבו.

# A4

בחירת גודל הדף, לרוב 4A זה הגודל הסטנדרטי.

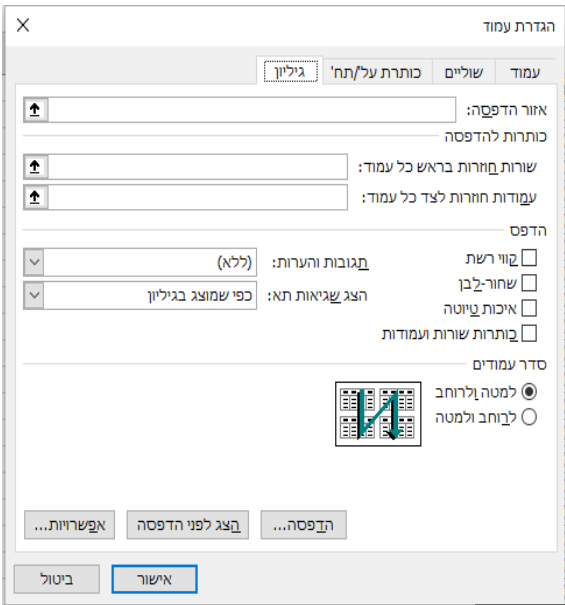